# **Руководство системного администратора**

## **программы Avenue 2.0**

### **Содержание**

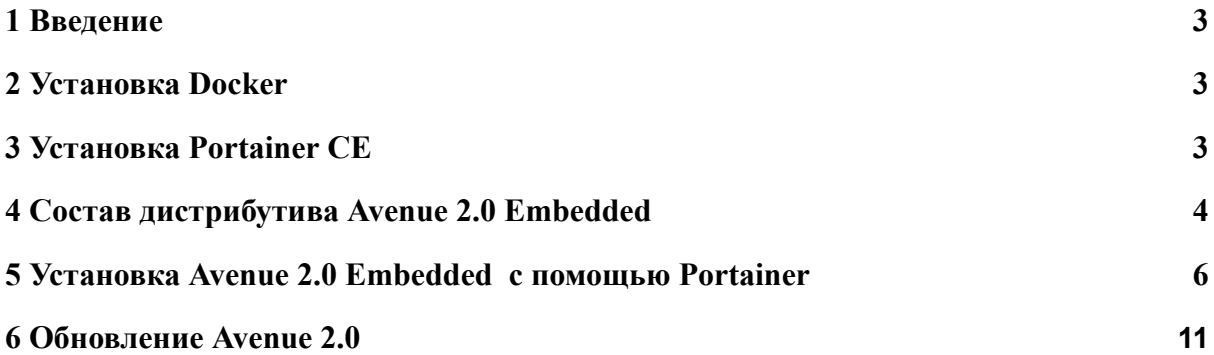

#### <span id="page-2-0"></span>**1 Введение**

Вся работа ПО Avenue 2.0 Embedded построена на взаимодействии dockerконтейнеров с системой. Docker – это программное обеспечение для автоматизации развёртывания и управления приложениями в средах с поддержкой контейнеризации. Позволяет «упаковать» приложение со всем его окружением и зависимостями в контейнер, который может быть перенесён на любую Linux-систему.

#### <span id="page-2-1"></span>**2 Установка Docker**

Для установки и работы ПО Avenue 2.0 Embedded необходимо предварительно установить ПО [Docker](https://www.docker.com/) на целевой машине. Более подробную инструкцию по установке и настройке ПО Docker можно узнать по ссылке <https://docs.docker.com/engine/install/>.

Установите самую актуальную версию ПО Docker согласно инструкци.

В командной строке выполните следующие команды, для проверки версии и работоспособности ПО Docker

Пример, актуален на момент написания документации.

docker -v Docker version 20.10.8, build 3967b7d docker-compose -v Docker Compose version v2.0.0

#### <span id="page-2-2"></span>**3 Установка Portainer CE**

Portainer [Community](https://www.portainer.io/) Edition (CE) - это набор инструментов с открытым исходным кодом, который позволяет легко создавать и управлять контейнерами в Docker, Docker Swarm, Kubernetes и Azure ACI. Portainer скрывает сложность управления контейнерами за визуальным пользовательским интерфейсом. Устраняет необходимость использования командной строки, написания YAML или понимания манифестов, Portainer предназначен для более простого выполнения и развертывание приложений и устранение неполадок контейнерезированных приложений и сервисов.

Использование ПО Portainer Community Edition не обязательно для более опытных системных администраторов и не обязательно к установке.

3

Более подробную инструкцию по установке и настройке ПО Portainer CE можно узнать по ссылке https://docs.portainer.io/v/ce-2.9/start/install/server/docker/linux

В результате успешной установки ПО Portainer СЕ при обращении по адресу и http://localhost:9000 и успешной авторизации вы увидите панель управления см пример на Рисунке 1.

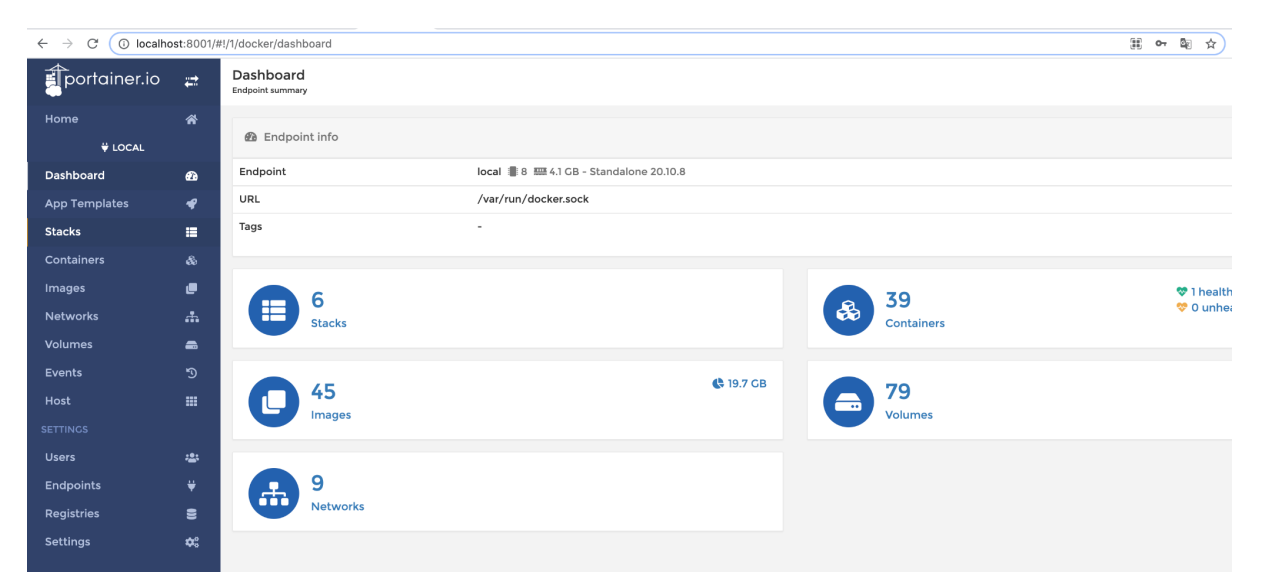

Рисунок 1 - Главное окно, панель управления Portainer CE

#### <span id="page-3-0"></span>4 Состав дистрибутива Avenue 2.0 Embedded

Для работы Avenue 2.0 Embedded необходимо создать три вида контейнеров.

- Контейнер с хранилищем моделей MongoDB (mongodb-avenue-embedded);  $\omega$  .
- Контейнер с запускаемыми приложениями Avenue 2.0 для обслуживания  $\overline{a}$ запросов пользователей и API (node-avenue-embedded);
- Контейнер с веб сервером Nginx для проксирования запросов от пользователей к  $\overline{a}$ экземплярам приложения Avenue 2.0 (nginx-avenue-embedded).

Ниже представлен пример файла конфигурации утилиты docker-compose, которая входе в пакет ПО Docker.

```
version: '3.4'
services:
mongodb-avenue-embedded:
  image: mongo: latest
   environment:
```

```
- MONGO DATA DIR=/data/db
     - MONGO LOG DIR=/dev/null
  volumes:
    - mongodb-data:/data/db
  restart: always
  healthcheck:
    test: echo 'db.runCommand({serverStatus:1}).ok' | mongo admin --quiet | grep 1
    interval: 10s
    timeout: 10s
    retries: 3
    start period: 10s
  command: mongod --logpath=/dev/null # --quiet
node-avenue-embedded:
  image: kuzinmv83/node-avenue-embedded-<ПРОЕКТ>-repo:latest
  environment:
    BASE_URL: 'http://localhost:8080'
    MONGODB_PATH: 'mongodb://mongodb-avenue-embedded:27017/avenue-embedded'
    APP_TOKEN: '<КЛЮЧ-ПЕРЕДАННЫЙ-ВАМ-ВМЕСТЕ-С-ДИСТРИБУТИВОМ>'
  volumes:
    - supervisor-logs:/var/log/supervisor
  depends on:
    - mongodb-avenue-embedded
  networks:
    - default
nginx-avenue-embedded:
  image: kuzinmv83/nginx-avenue-embedded-<ПРОЕКТ>-repo:latest
  depends_on:
    - node-avenue-embedded
  ports:
    - 8080:80
  volumes:
    - nginx-logs:/var/log/nginx
  networks:
    - default
volumes:
mongodb-data:
node-app-data:
supervisor-logs:
nginx-logs:
networks:
default:
```
Пример контейнера mongodb-avenue-embedded - это абсолютно стандартный официальный образ ПО [MongoDB](https://www.mongodb.com/). Вы можете использовать приведенный пример или сконфигурировать данный контейнер самостоятельно под ваши нужды или архитектуру(топологию) сети или виртуальных машин

Контейнер с дистрибутивом ПО [Nginx](https://nginx.org/ru/) (nginx-avenue-embedded) предназначенный для проксирования запросов пользователя к API Avenue 2.0 предоставляется предварительно сконфигурированный для работы с основным контейнером.

Главным атрибутом настройки является путь до образа контейнера в облачном хранилище, из которого будет осуществляться установка(обновление) например:

image: kuzinmv83/nginx-avenue-embedded-<Имя проекта>-repo:latest

Основной контейнер, содержащий ядро ПО Avenue 2.0 называется node-avenue-embedded. В состав ПО данного образа входит утилита supervisor, которая предназначена для управления запуском/перезапуском процессов на локальной машине. Она управляет 4 экземплярами процессов основного модуля Avenue 2.0, на которые осуществляется проксирования запросов пользователя к АРІ.

Лля запуска контейнер необходимо сконфигурировать. Есть три обязательных параметра(переменные окружения), которые необходимо указать в конфигурации.

BASE URL: 'http://localhost:8080'

Путь в браузере, по которому будет доступен ваш экземпляр ПО Avenue 2.0 для ваших пользователей.

MONGODB PATH: 'mongodb://mongodb-avenue-embedded:27017/avenue-embedded'

URL DSN по которому основные модули ПО Avenue 2.0 смогут подключится к MongoDB для чтения/записи данных.

APP TOKEN: '<КЛЮЧ-ПЕРЕДАННЫЙ-ВАМ-ВМЕСТЕ-С-ДИСТРИБУТИВОМ>'

<span id="page-5-0"></span>Ключ активации приложения, переданный вам вместе с пакетом ПО определенной версии и данным руководством.

#### 5 Установка Avenue 2.0 Embedded с помощью Portainer

Для того, чтобы установить Avenue 2.0 Embedded, в левом меню Portainer CE выберите раздел Stacks и нажмите кнопку Add stack, как указано на рисунке 2,  $(1,2)$ 

Далее, в открывшейся форме введите имя вашего стека и вставьте текст конфигурации docker-compose. Укажите атрибуты image и APP TOKEN, которые

6

соответствуют именно вашему проекту и были переданы вам вместе с ПО Avenue 2.0 Embedded. См. рисунок 3. Нажмите кнопку "Deploy stack" внизу формы.

| $\bar{\rho}$ ortainer.io | $\rightleftarrows$                          | Stacks list &<br>Stacks                          |             |                      |                |
|--------------------------|---------------------------------------------|--------------------------------------------------|-------------|----------------------|----------------|
| Home                     | 谷                                           |                                                  |             |                      |                |
| <b>V</b> LOCAL           |                                             | <b>■ Stacks</b>                                  |             |                      |                |
| Dashboard                | $\mathbf{a}$                                | $\overline{2}$<br>+ Add stack<br><b>m</b> Remove |             |                      |                |
| <b>App Templates</b>     | ◀                                           | Q Search                                         |             |                      |                |
| $-1$<br><b>Stacks</b>    | 這                                           | Name $12$<br>п                                   |             |                      |                |
| Containers               | &                                           | Filter T                                         | <b>Type</b> | Control              | <b>Created</b> |
| Images                   | ۹                                           | avenue-embedded<br>□                             | Compose     | Limited <sup>O</sup> | 2021-11-01     |
| <b>Networks</b>          |                                             | П<br>docker                                      | Compose     | Limited <sup>O</sup> | 2021-07-26     |
| <b>Volumes</b>           | $\qquad \qquad \blacksquare$                | vdthome<br>□                                     | Compose     | Limited <sup>O</sup> | 2021-07-17     |
| Events                   | ಄                                           | vdtsl<br>□                                       | Compose     | Limited <sup>O</sup> | 2021-07-23     |
| Host                     | <b>HI</b>                                   | vdtslprod<br>П                                   | Compose     | Total                | 2021-08-0      |
| <b>SETTINGS</b>          |                                             |                                                  |             |                      |                |
| <b>Users</b>             | <b>.일:</b>                                  |                                                  |             |                      |                |
| <b>Endpoints</b>         | ₩                                           |                                                  |             |                      |                |
| <b>Registries</b>        | $\bullet$                                   |                                                  |             |                      |                |
| <b>Settings</b>          | $\pmb{\hat{\varphi}}_{\alpha}^{\mathrm{o}}$ |                                                  |             |                      |                |

Рисунок 2 - Portainer CE Добавление нового стека

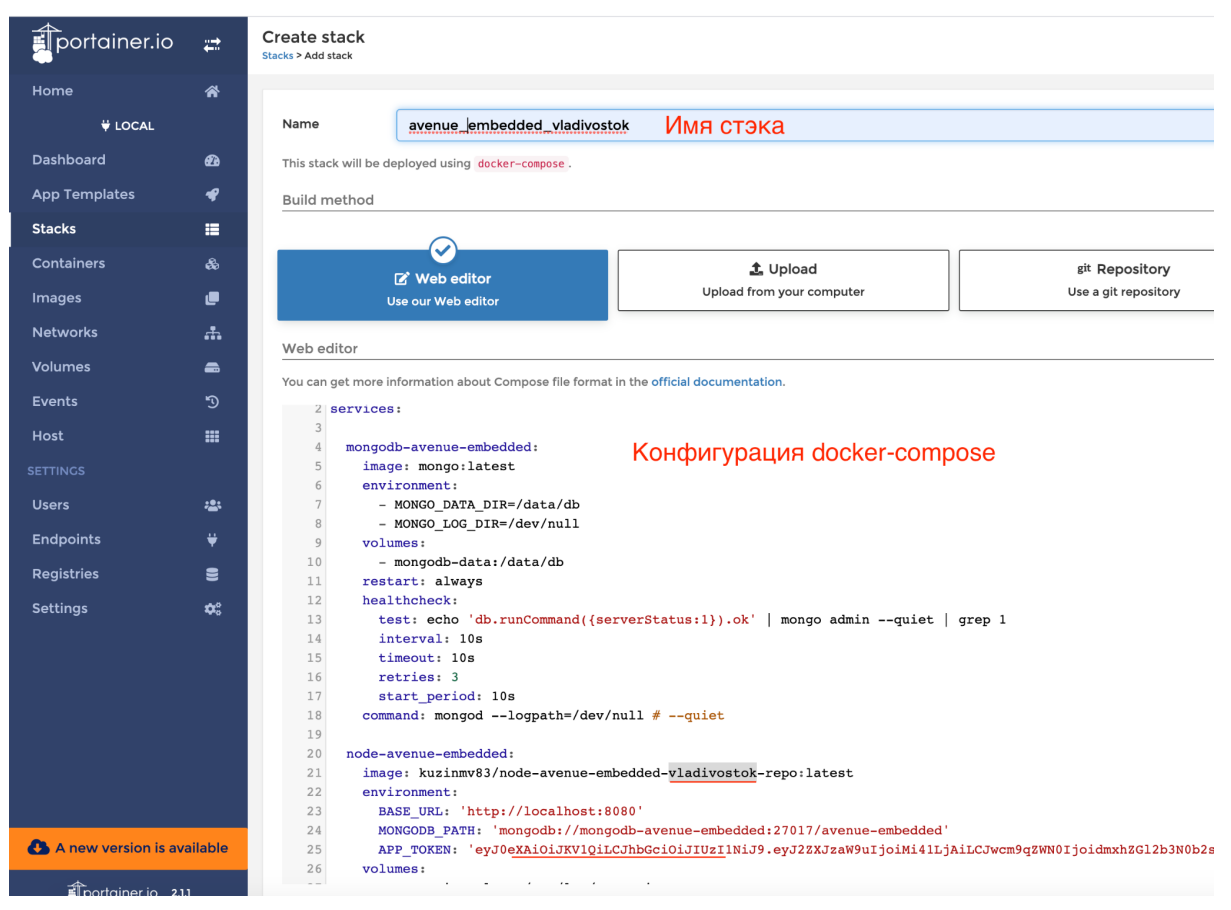

Рисунок 3 – Конфигурация docker-compose

Вы получите сообщение об успешном старте стека. Перейдите на страницу с детальной информацией о вашем стеке приложения Avenue 2.0 Embedded. Все три контейнера должны иметь статус **running** или **healthy.** Приложение успешно запустилось и готово к использованию. См. Рисунок 4.

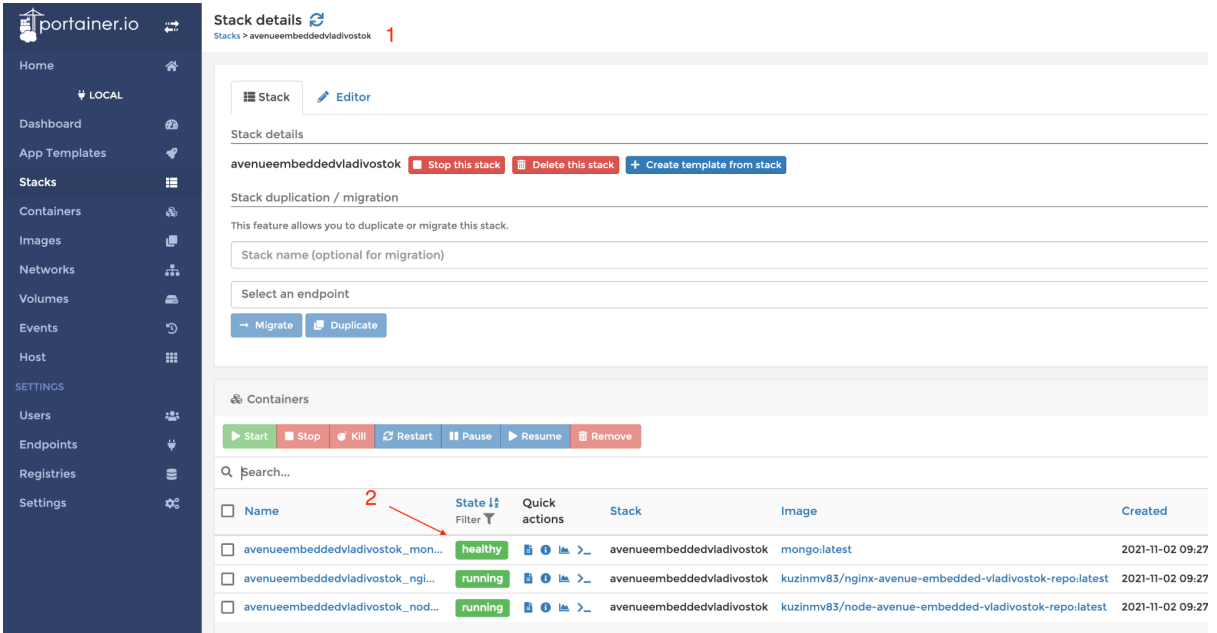

Рисунок 4 – Детальная информация о статусе стека контейнеров.

В случае если один из контейнеров не запустился из-за ошибок конфигурации или иных причин нажмите кнопку Logs напротив этого контейнера. Как указано на рисунке 5.

avenueembeddedvladivostok\_nod... running 60 M >\_ avenueembe П

Рисунок 5 – Кнопка получения журнала ошибок контейнера

В открывшемся окне вы сможете увидеть список ошибок(сообщений) ПО от выбранного вам контейнера, для исправления ошибок конфигурации. См рисунок 6.

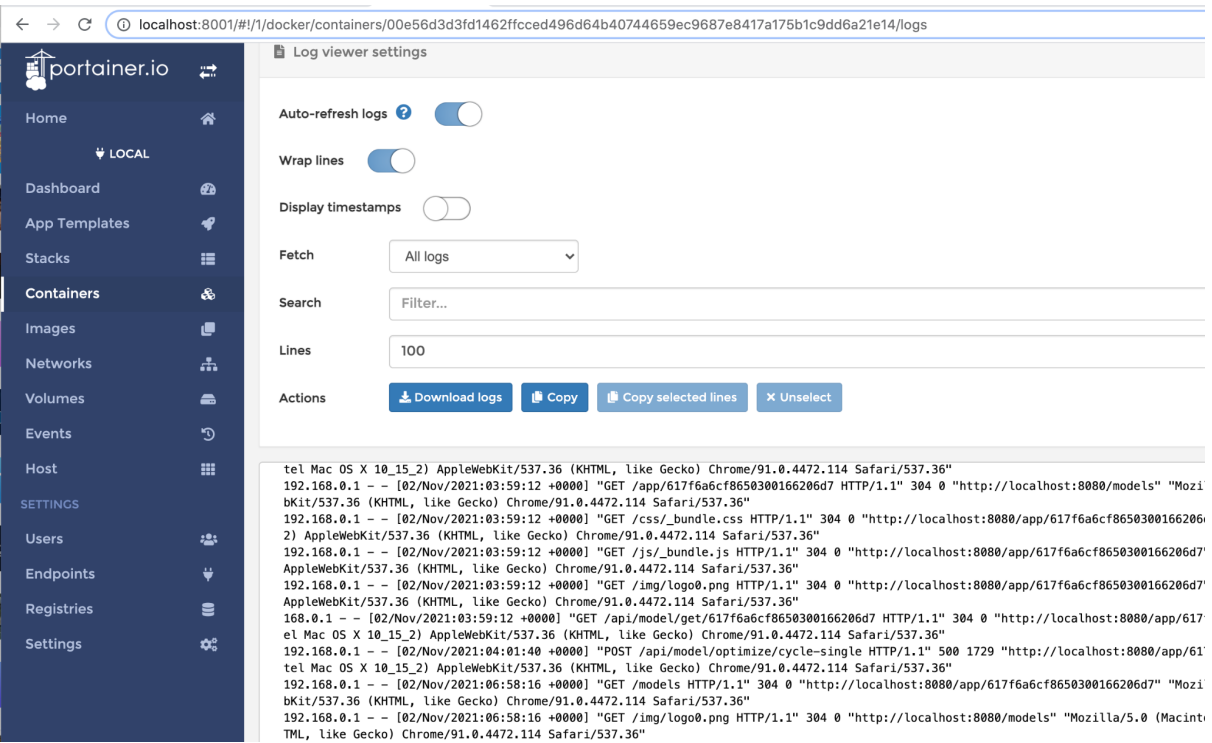

Рисунок 6 – Журнал ошибок/сообщений контейнера.

В случае успешного запуска, перейдите в браузере по адресу, который вы указали в конфигурации [http://localhost:8080.](http://localhost:8080) Вы увидите форму логина для приложения Avenue 2.0 Embedded. Перейдите по ссылке <http://localhost:8080/register> или нажмите на ссылку "Создать аккаунт" вам откроется окно формы добавления нового аккаунта, как на рисунке 7. Заполните форму и в случае успешного создания переходите на форму входа в приложение, авторизуйтесь и начинайте пользоваться системой.

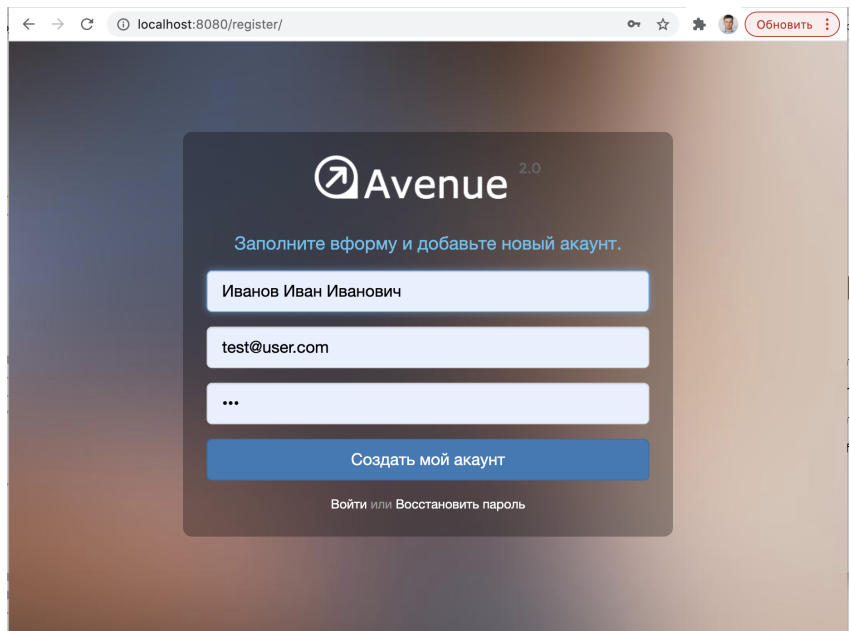

<span id="page-10-0"></span>Рисунок 7 – Форма создания нового аккаунта.

#### **6 Обновление Avenue 2.0**

В случае выхода обновлений вы можете легко обновить вашу версию ПО Avenue 2.0 Embedded с помощью Portainer CE. Для этого вам нужно перейти на страницу с детальной информацией по вашему стеку и перейти во вкладку "Editor" См рисунок 8.

В открывшейся вкладке необходимо нажать кнопку "Update the stack" см рисунок 9. ПО Portainer CE скачает и установит самую последнюю доступную для вашего проекта версию ПО и перезапустит систему. Для новых версий возможно будет необходимым указать новый токен для активации приложения.

| portainer.io     | $\overrightarrow{z}$   | Stack details C<br>Stacks > avenueembeddedvladivostok                                                                                 |  |  |  |  |  |
|------------------|------------------------|----------------------------------------------------------------------------------------------------|--|--|--|--|--|
|                  | 斧                      |                                                                                                    |  |  |  |  |  |
| <b>V</b> LOCAL   |                        | III Stack<br>$\blacktriangleright$ Editor                                                                                             |  |  |  |  |  |
| ıboard           | ☎                      | Stack details                                                                                                    |  |  |  |  |  |
| <b>Templates</b> | ◀                      | avenueembeddedvladivostok stop this stack<br>+ Create template from stack<br><b>面</b> Delete this stack                               |  |  |  |  |  |
| ks               | 挂                      | Stack duplication / migration                                                                                                    |  |  |  |  |  |
| ainers           | &                      | This feature allows you to duplicate or migrate this stack.                                                                           |  |  |  |  |  |
| aes              | ø                      |                                                                                                    |  |  |  |  |  |
| vorks            | 4                      | Stack name (optional for migration)                                                                                                   |  |  |  |  |  |
| mes              | $\blacksquare$         | Select an endpoint                                                                                                    |  |  |  |  |  |
| ıts              | D                      | Duplicate<br>$\rightarrow$ Migrate                                                                                                    |  |  |  |  |  |
|                  | 田                      |                                                                                                    |  |  |  |  |  |
| <b>NGS</b>       |                        | & Containers                                                                                                    |  |  |  |  |  |
|                  | :의                     |                                                                                                    |  |  |  |  |  |
| points           | ₩                      | <b>C</b> Restart<br><b>II</b> Pause<br>$\blacktriangleright$ Resume<br>$\bullet$ Kill<br><b>面 Remove</b><br>Start<br>Stop             |  |  |  |  |  |
| stries           | 言                      | Q Search                                                                                                    |  |  |  |  |  |
| ngs              | $\mathbf{Q}_0^{\circ}$ | State 12<br>Quick<br>□<br>Name<br><b>Stack</b><br>Image<br>Filter <sup>T</sup><br>actions                                             |  |  |  |  |  |
|                  |                        | avenueembeddedvladivostok_mon<br>healthy<br>avenueembeddedvladivostok<br>mongo:latest<br>B<br>$\mathbf{m}$ $\mathbf{m}$<br>$\bullet$  |  |  |  |  |  |
|                  |                        | avenueembeddedvladivostok_ngi<br>running<br>avenueembeddedvladivostok kuzinmv83/nginx-avenue-embedded-vlad<br>B O<br>≝ >_             |  |  |  |  |  |
|                  |                        | avenueembeddedvladivostok kuzinmy83/node-avenue-embedded-vladi<br>avenueembeddedvladivostok_nod<br>running<br>п<br>$\rightarrow$<br>A |  |  |  |  |  |

Рисунок 8 – Детальная информация о стеке, вкладка Editor

| portainer.io         | 云                                             | Stack details C<br>Stacks > avenueembeddedvladivostok                                                       |
|----------------------|-----------------------------------------------|----------------------------------------------------------------------------------------------------|
| Home                 | 俗                                             |                                                                                                    |
| <b>V</b> LOCAL       |                                               | <b>IE</b> Stack<br>✔ Editor                                                                                 |
| Dashboard            | ☎                                             | This stack will be deployed using docker-compose.                                                           |
| <b>App Templates</b> | ∙                                             | You can get more information about Compose file format in the official documentation.                       |
| <b>Stacks</b>        | 崖                                             | 1 version: '3.4'                                                                                            |
| <b>Containers</b>    | ♨                                             | 2 services:<br>3                                                                                            |
| Images               | ø                                             | mongodb-avenue-embedded:<br>4<br>5<br>image: mongo: latest                                                  |
| <b>Networks</b>      | 4                                             | 6<br>environment:<br>$\overline{7}$<br>- MONGO_DATA_DIR=/data/db                                            |
| Volumes              | $\bullet$                                     | $^{\rm 8}$<br>- MONGO LOG DIR=/dev/null                                                                     |
| Events               | D                                             | $\overline{9}$<br>volumes:<br>10<br>- mongodb-data:/data/db                                                 |
|                      |                                               | 11<br>restart: always                                                                                       |
| Host                 | 噩                                             | 12<br>healthcheck:                                                                                          |
| <b>SETTINGS</b>      |                                               | test: echo 'db.runCommand({serverStatus:1}).ok'   mongo admin --quiet   grep 1<br>13                        |
|                      |                                               | interval: 10s<br>14                                                                                         |
| <b>Users</b>         | 1음:                                           | 15<br>timeout: 10s<br>retries: 3<br>16                                                                      |
|                      |                                               | 17<br>start period: 10s                                                                                     |
| <b>Endpoints</b>     | ¥                                             | 18<br>command: mongod --logpath=/dev/null # --quiet                                                         |
| <b>Registries</b>    | 言                                             | 19                                                                                                    |
|                      |                                               | node-avenue-embedded:<br>20                                                                                 |
| <b>Settings</b>      | $\boldsymbol{\mathsf{Q}}_{\alpha}^{\text{e}}$ | 21<br>image: kuzinmv83/node-avenue-embedded-vladivostok-repo:latest                                         |
|                      |                                               | 22<br>environment:                                                                                          |
|                      |                                               | 23<br>BASE URL: 'http://localhost:8080'                                                                     |
|                      |                                               | 24<br>MONGODB PATH: 'mongodb://mongodb-avenue-embedded:27017/avenue-embedded'                               |
|                      |                                               | 25<br>APP TOKEN: 'evJ0eXAiOiJKV1OiLCJhbGciOiJIUzI1NiJ9.evJ2ZXJzaW9uIjoiMi41LjAiLCJwcm9qZWN0IjoidmxhZGl2b3N0 |
|                      |                                               | Actions                                                                                                    |
|                      |                                               | <b>Update the stack</b>                                                                                     |
|                      |                                               |                                                                                                    |
|                      |                                               |                                                                                                    |

Рисунок 9 – Кнопка обновления стека контейнеров